## RIATTIVAZIONE FIRMA ELETTRONICA

Usare questa funzione per *riabilitare* la possibilità per un soggetto di firmare elettronicamente. E' necessario essere un soggetto già abilitato alla firma elettronica e con poteri di firma elettronica precedentemente sospesi. v

- Accedere al portale LND www.iscrizioni.lnd.it
- Cliccare su "ORGANIGRAMMA" GESTIONE ORGANIGRAMMA
- $\triangleright$  Recupera nominativi dalla stagione precedente

 $\blacksquare$  Recupera nominativi dalla stagione precedente

- $\triangleright$  Selezionare con un flag  $\blacksquare$  e aggiungere il nominativo avente delega alla firma nella precedente stagione sportiva
- Cliccare sul nominativo evidenziato in giallo e confermarlo

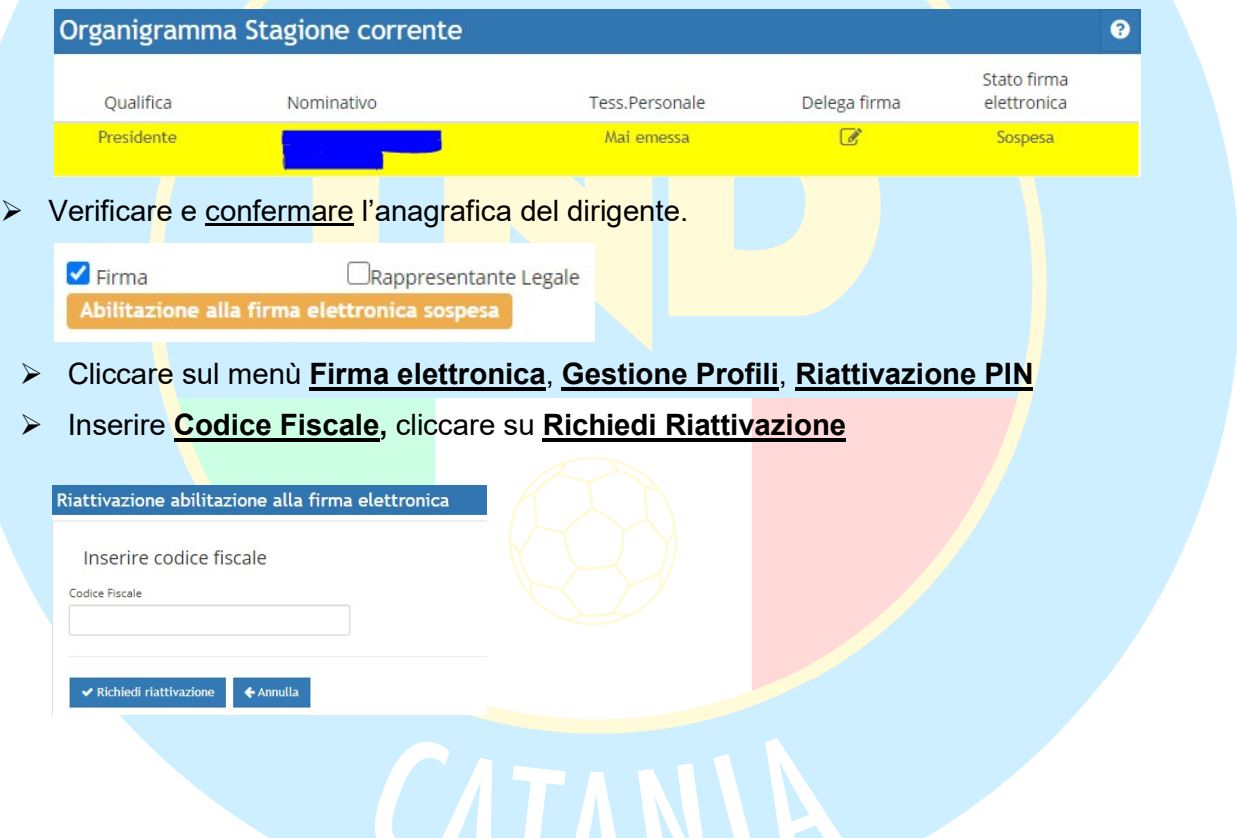